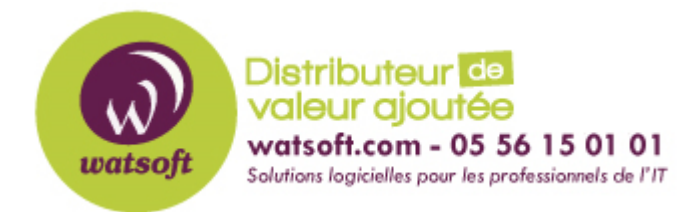

[Portail](https://watsoft.deskpro.com/) > [Base de connaissances](https://watsoft.deskpro.com/kb) > [Blackfog](https://watsoft.deskpro.com/kb/blackfog) > [Comment réparer le code d'erreur](https://watsoft.deskpro.com/kb/articles/comment-r-parer-le-code-d-erreur-d-installation-12029) [d'installation 12029 ?](https://watsoft.deskpro.com/kb/articles/comment-r-parer-le-code-d-erreur-d-installation-12029)

## Comment réparer le code d'erreur d'installation 12029 ?

Guillaume - 2020-04-28 - dans [Blackfog](https://watsoft.deskpro.com/kb/blackfog)

Lors de l'installation de BlackFog sur un ordinateur Windows 7 ou version ultérieure endommagé, le code d'erreur 12029 peut être signalé par le programme d'installation. Le programme d'installation recherche une machine viable avant l'installation et donc quand il voit qu'elle est endommagée, elle arrêtera l'installation.

Cette erreur indique que votre système a une installation Internet Explorer endommagée qui peut être l'une des raisons suivantes.

- Téléchargement corrompu ou installation incomplète du logiciel Internet Explorer.
- Corruption dans le registre Windows due à une récente modification du logiciel liée à Internet Explorer (installation ou désinstallation).
- Virus ou programme malveillant qui a corrompu les fichiers système Windows ou les fichiers de programme liés à Internet Explorer.
- Un autre programme a par malveillance ou par erreur supprimé les fichiers associés à Internet Explorer.

Vous pouvez essayer de récupérer cette erreur en utilisant la vérification d'intégrité du système intégrée comme suit:

-Allez dans le cmd en tant qu'administrateurs

-tapez cette commande(attention ça risque de prendre du temps):sfc / scannow

-Suivez les indications a l'écran.

Si vous rencontrez toujours des problèmes après cela, vous pouvez déjà avoir une infection par un logiciel malveillant, faite une analyse antivirus avant de réessayer.